#### University of Malaya

#### From the SelectedWorks of Nader Ale Ebrahim

January 25, 2017

## ResearchGate & Academia: Networks for Researchers to Improve Research Impact

Nader Ale Ebrahim

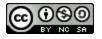

This work is licensed under a Creative Commons CC\_BY-NC-SA International License.

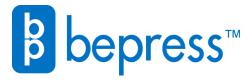

Available at: https://works.bepress.com/aleebrahim/185/

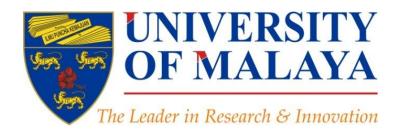

ResearchGate & Academia: Networks for Researchers to Improve Research Impact

Nader Ale Ebrahim, PhD

Visiting Research Fellow

Centre for Research Services Institute of Management and Research Services University of Malaya, Kuala Lumpur, Malaysia

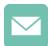

aleebrahim@um.edu.my

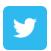

@aleebrahim

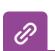

www.researcherid.com/rid/C-2414-2009 http://scholar.google.com/citations

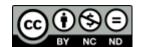

25th January 2017

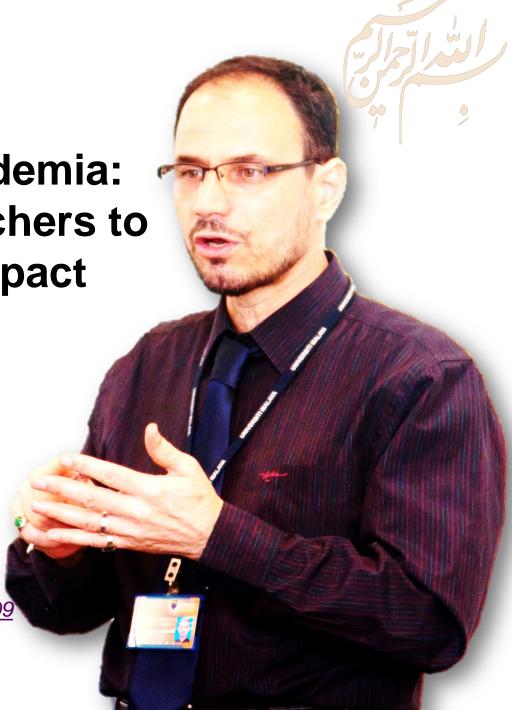

All of my presentations are available online at:

https://figshare.com/authors/Nader\_Ale\_Ebrahim/100797

Link to this presentation: <a href="https://dx.doi.org/10.6084/m9.figshare.4580485.v1">https://dx.doi.org/10.6084/m9.figshare.4580485.v1</a> (New version)

# 4th SERIES OF INTRODUCTORY WORKSHOP ON: Strategies to Enhance Research Visibility, Impact & Citations

#### Nader Ale Ebrahim, PhD

\_\_\_\_\_

Centre for Research Services
Institute of Management and Research Services
University of Malaya, Kuala Lumpur, Malaysia
<a href="http://scholar.google.com/citations">www.researcherid.com/rid/C-2414-2009</a>
<a href="http://scholar.google.com/citations">http://scholar.google.com/citations</a>

## **Abstract**

**Abstract:** Researchers needs to remove many traditional obstacles to reach the general public. Academic social networking allows you to connect with other researchers in your field, share your publications, and get feedback on your non-peer-reviewed work. It gives you another place to establish your name and research and perhaps even collaborate with others. The academic social networking, making your work more widely discoverable and easily available. The two best known academic social networking are <a href="ResearchGate">ResearchGate</a> and <a href="Academia.edu">Academia.edu</a>. These sites offer an instant technique to monitor what other people are looking at in your field of research. Both networks are offer roughly the same features. ResearchGate is more closely focused on collaboration and interaction, while Academia.edu often functions more as an academic version of LinkedIn, with an online CV and as a place to share your publications.

**Keywords:** H-index, Improve citations, Research tools, Bibliometrics, Research Visibility, Academic social network

## Research Tools Mind Map

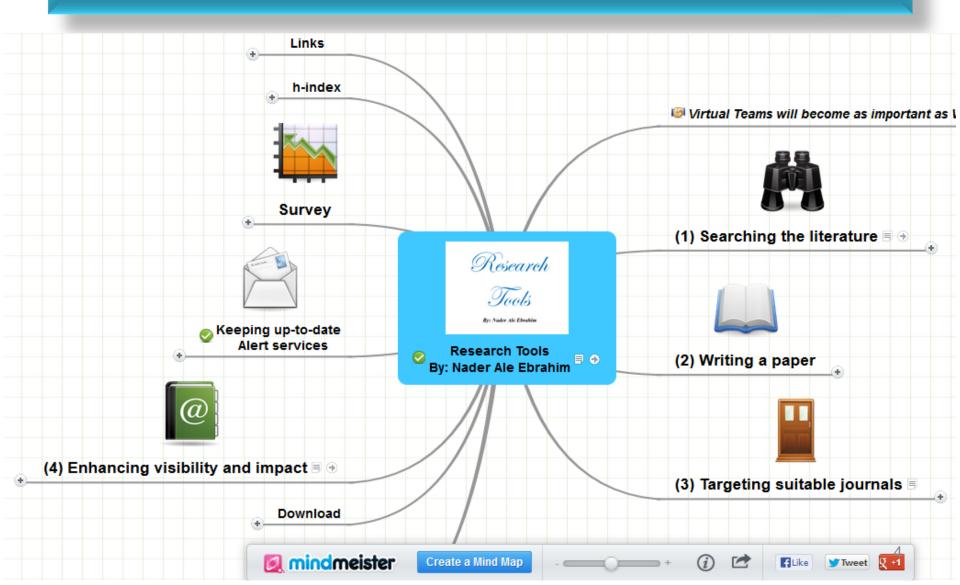

## Research Tools Mind Map -> (4) Enhancing visibility and impact -> NetWorking -> Scientific Social Network

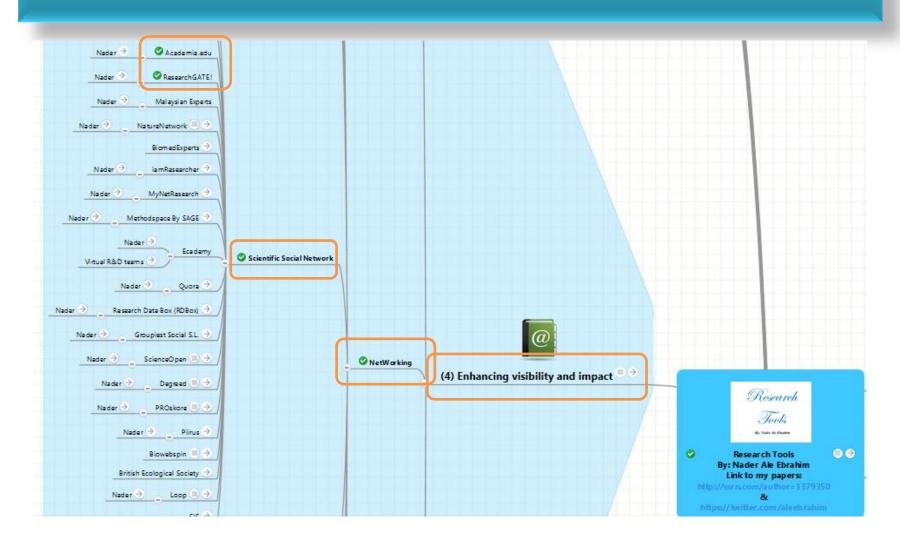

## LITERATURE REVIEW: FROM SEARCH TO PUBLICATION - February 2017

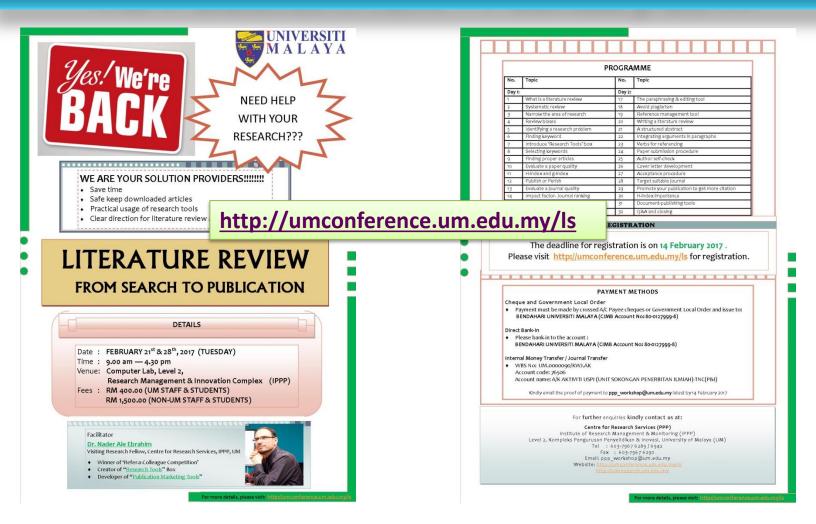

#### How and why scholars are using social media and research-sharing networks

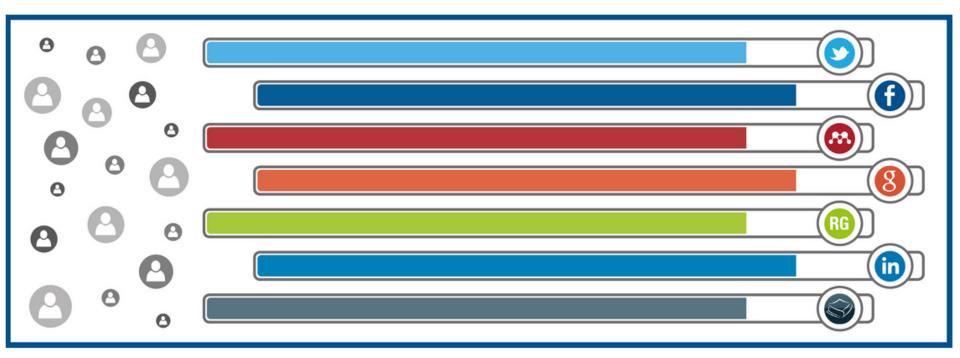

Source: Nature, Online collaboration: Scientists and the social network

#### Ways to get started

Share your work with your social networks

#### Utilize research-sharing platforms

Join an academic research-sharing and networking site such as <u>ResearchGate</u>, <u>Mendeley</u>, <u>Academia.edu</u>, <u>CiteULike</u>, or <u>Loop</u> - or add your article link to your existing profile.

You can also share your research with colleagues using nature.com's content sharing functionality. To find out more, and how to use content sharing, watch this <u>video</u>.

Source: http://www.nature.com/content/authortips/index.html

## <u>Academic</u> social networks – the Swiss Army Knives of scholarly communication

#### What researcher profiles do you use?

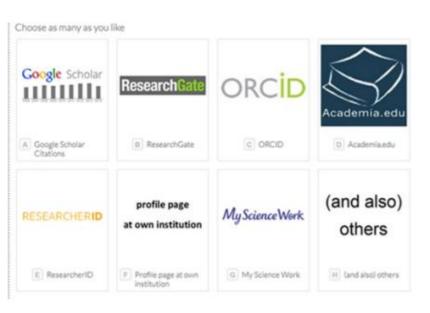

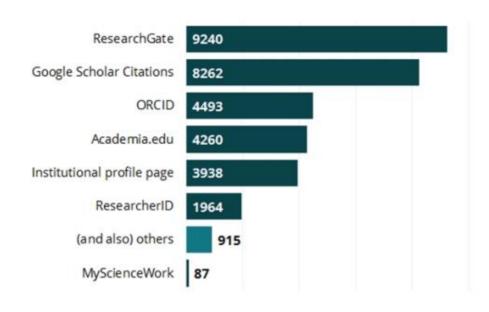

13139 of 14896 researchers answered this question

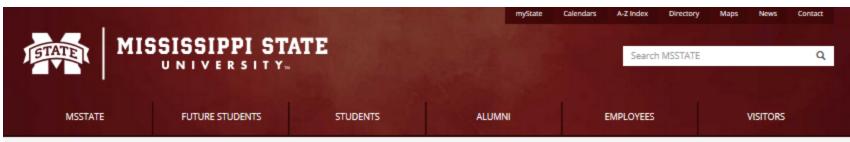

Home / MSSTATE / Events / ResearchGate and Academia.edu: Social Networking for Academics

Upcoming
Submit Event
All

#### MSU HEADLINES

Cochran field staff confers with veterans at Mississippi State June 23, 2016

MSU relaunches TV channel in HD, debuts new programming June 23, 2016

MSU hosts design summer camp in downtown Jackson

June 23, 2016

MSU Public Affairs, Ag Communications, Ag/Natural Resources Marketing staff win PR honors

June 23, 2016

Micean's aconomic impact in

## ResearchGate and Academia.edu: Social Networking for Academics

February 26, 2016 - 2:00 pm to 3:00 pm

In this workshop, we will discuss how to share and promote your research in online academic social networks. Click the "Link" below to register.

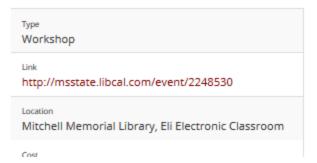

Contact Name
Amanda Clay Powers

Contact Phone
(662) 325-7677

Contact Email
apowers@library.msstate.edu

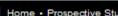

Home • Prospective Students • Current Students • Alumni • Community • Faculty & Staff

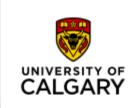

### Library

SUBJECT GUIDES HOME

SERVICES . HOURS & LOCATIONS . ABOUT US . **GET HELP** 

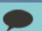

Manage Your Research Identity and Track Your Impact / Social Networks for Researchers

#### Manage Your Research Identity and Track Your Impact

Enter Search Words

Search

This guide describes how to build a researcher identity online through the use of unique IDs and social media profiles. It also describes online tools for tracking the impact of vour research.

Home

Create Author IDs

Impact Metrics

Altmetrics

Social Networks for Researchers

Institutional use of metrics

**Further Reading** 

Popular Social Networks

#### Academia.edu

A social network for Academics, with many Facebook-like features. You can upload publications you own the rights to and track who reads them, post updates or notes, join groups based on research interests, and follow other academics.

#### ResearchGate

A similar service to Academia.edu, with similar features. Which one to use comes down to personal preference.

#### · Mendeley.com

Mendeley is best known as a reference management tool that helps you build a personalized library of research and format your references as you write. However, the web profile has many social features. You can follow other authors, and create groups to collaborate with other researchers (the free version of Mendeley only allows for one group with up to three neonle). As a social network, Mendeley has fewer features than Academia eduland ResearchCate. It's nrohably

## ResearchGate is an academic social network created to facilitate collaborative discussion between scientists.

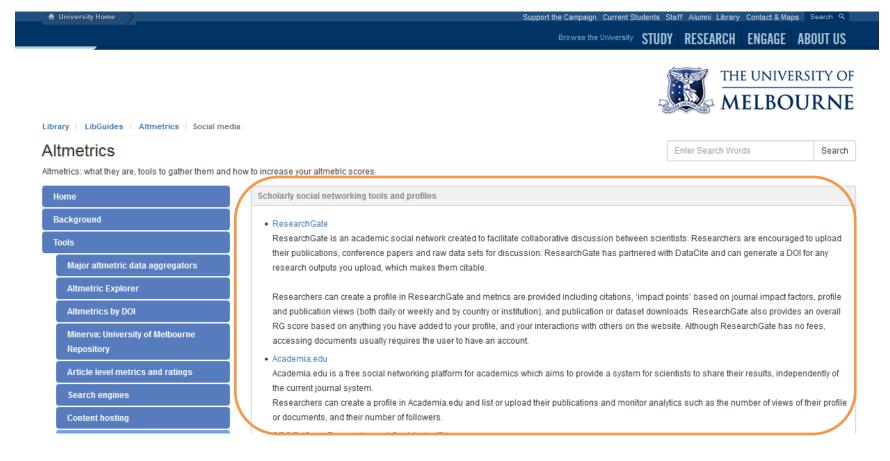

Source: http://unimelb.libguides.com/altmetrics/socialmedia

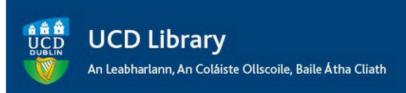

#### **Topic Guides**

Enter Search Words

Library / LibGuides / Topic Guides / Bibliometrics / Researcher Networks

#### Bibliometrics: Researcher Networks

All about bibliometrics, and how you can make your research output more visible.

Search

| Introduction | Citation Tracking 🕶  | Journal Impact 👻 | Researcher Impact | Your Researcher Profile 👻 | School Impact / Quality Review | University Rankings |
|--------------|----------------------|------------------|-------------------|---------------------------|--------------------------------|---------------------|
| Altmetrics + | Support and Training |                  |                   |                           |                                |                     |

#### General

Most social platforms for researchers enable you to:

- · Create an account
- · Provide biographical, educational and employment information
- · Highlight your research areas and insterests
- · List your publications and other research outputs
- · Follow other researchers or being followed
- · Communitcate with other researchers

There is also usually an option to upload full text of your publications. However, doing so might infringe the copyright of the publisher. We would recommend to upload full text to the Research Repository UCD (where our staff is checking the copyright policies) and then link from your social network account to the respective publication in the Repository.

#### ResearchGate

ResearchGate

ResearchGate is a social networking site for scientists and researchers to share papers, ask and answer questions, and find collaborators.

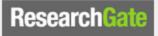

It was launched in 2008 and has currently about 4 million members (including more than 2,000 from UCD).

#### Academia.edu

Academia.edu

"Academics use Academia.edu to share their research, monitor deep analytics around the impact of their research, and track the research of academics they follow."

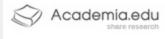

The site was launched in September 2008 and has currently almost 10 million members (including about 1,000 from UCD).

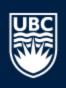

#### **UBC100**

#### THE UNIVERSITY OF BRITISH COLUMBIA

#### Library

Library Home Search Collections V Hours & Locations V Use The Library V Get Research Help V About Us V

Library Home / Research Guides / Research Impact Challenge / Challenge 3: Showcase your Work - Make a Profile on ResearchGate or Academia.edu

#### Research Impact Challenge: Challenge 3: Showcase your Work - Make a Profile on ResearchGate or Academia.edu

Home Identity: Building Your Academic Profile Community: Connecting with Other Researchers Alerts: Keeping

Challenge Three Showcase your Work:

**Challenge Description** 

#### **Basic Challenge**

In this Challenge, you'll create your basic profile on either ResearchGate or Academia

Step 1.

Enter

## The two best known academic social media are ResearchGate and Academia.edu.

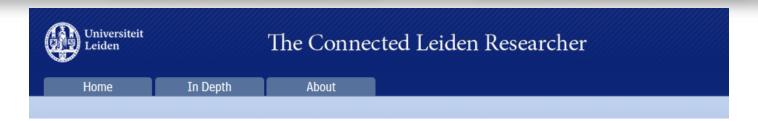

#### What's the point of academic social media?

Posted on August 5, 2014 in Altmetrics, Social Media

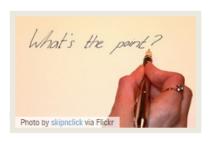

What exactly are academic social media? Academic social media are social media networks aimed primarily at academics and researchers. In addition to the usual functions of social media — connecting and communicating with peers and sharing and discovering information — they also offer the ability to document and share your publications. As such they

function as informal repositories for their members.

#### ResearchGate and Academia edu

The two best known academic social media are ResearchGate and Academia.edu.

These two are also The Connected Leiden Researcher's focus for August. While both networks offer roughly the same features, the difference between them is one of emphasis. ResearchGate is more closely focused on collaboration and interaction, while Academia.edu often functions more as an academic version of LinkedIn, with

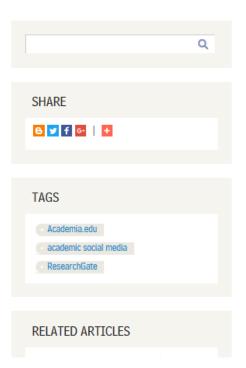

Source: http://connectedleidenresearcher.nl/articles/academic-social-media

## ResearchGate: Disseminating, communicating, and measuring Scholarship?

#### ResearchGate: Disseminating, Communicating and Measuring Scholarship?<sup>1</sup>

Mike Thelwall, Kayvan Kousha

Statistical Cybermetrics Research Group, School of Mathematics and Computer Science, University of Wolverhampton, Wulfruna Street, Wolverhampton WV1 1LY, UK.

ResearchGate is a social network site for academics to create their own profiles, list their publications and interact with each other. Like Academia.edu, it provides a new way for scholars to disseminate their publications and hence potentially changes the dynamics of informal scholarly communication. This article assesses whether ResearchGate usage and publication data broadly reflect existing academic hierarchies and whether individual countries are set to benefit or lose out from the site. The results show that rankings based on ResearchGate statistics correlate moderately well with other rankings of academic institutions, suggesting that ResearchGate use broadly reflects traditional academic capital. Moreover, while Brazil, India and some other countries seem to be disproportionately taking advantage of ResearchGate, academics in China, South Korea and Russia may be missing opportunities to use ResearchGate to maximise the academic impact of their publications.

Source: Thelwall, M. and Kousha, K. (2015), ResearchGate: Disseminating, communicating, and measuring Scholarship?. Journal of the Association for Information Science and Technology, 66: 876–889. doi: 10.1002/asi.23236

## The ratio of ResearchGate publications to WoS 2013 publications for the top 20 countries for total WoS publications in 2013. Countries are listed in order of total WoS publications.

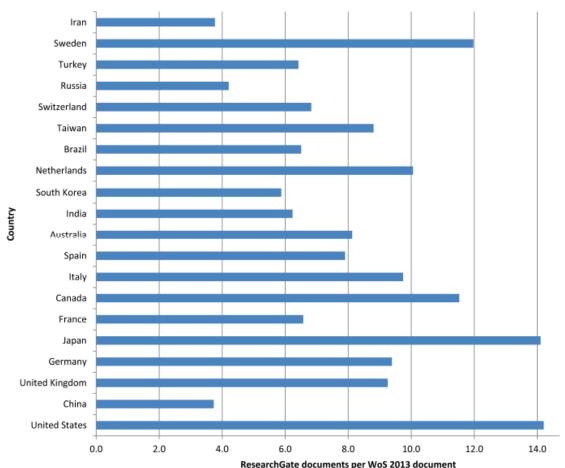

Source: Thelwall, M. and Kousha, K. (2015), ResearchGate: Disseminating, communicating, and measuring Scholarship?. Journal of the Association for Information Science and Technology, 66: 876–889. doi: 10.1002/asi.23236

## Make a ResearchGate profile

- ResearchGate is a social networking site for scientists and researchers to share papers, ask and answer questions, and find collaborators. According to a study by <u>Nature</u> and an article in <u>Times Higher Education</u>, it is the largest academic social network in terms of active users.
- ResearchGate claims 9 million scientists as users.

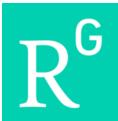

## Make a ResearchGate profile

- Step 1: Create an account (Click to navigate to ResearchGate)
- Step 2: Add publications
- Step 3: Find other Researchers & Publications
- Step 4: ResearchGate Score & Stats
- Step 5: Q&A

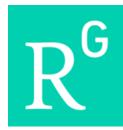

## Step 2: Add publications

ResearchGate makes it easy for you to add your publications as well as your unpublished work to your profile. To add your research such as journal articles, conference papers, and other publications such as books, chapters, and technical reports, go to your profile and select the type of publication from the dropdown list by clicking in the blue box in the top right-hand corner.

Once you've added your publications and research to your profile, they'll be listed under your Contributions tab.

### Step 3: Find other Researchers & Publications

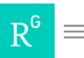

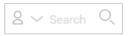

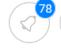

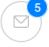

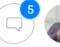

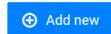

#### Related researchers

Find and follow researchers to grow your network and keep up to date with their work.

Invite colleagues

Summary

Your institution

Your department

Your co-authors

Citations

Similar interests

Your followers

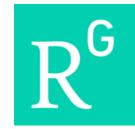

## Step 4: ResearchGate - Stats

You can see an **overview of your stats in one simple**, **interactive graphic**.

You'll find more information on how often your work has been downloaded and cited, and, if the researcher permits it, by whom. This offers a unique opportunity to connect with peers who are interested in your research.

You will also get more information on which country and institution interested researchers come from, as well as which of your publications are downloaded most each week.

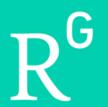

### Step 5: Asking questions & Adding answers

Q&A is where you can ask research-related questions and get them answered by other specialists. It's also the best place for you to share your knowledge, connect with researchers, and identify yourself as an expert in your field.

ResearchGate's Q&A recommendations take your unique set of skills and expertise into account to present you with the most relevant discussions in your field – you can find these questions under **Questions we think you can answer** on the right-hand side of your <u>Q&A overview page</u>. Make sure you keep your research <u>skills and expertise up to date</u> to get the best recommendations.

You can also browse questions and answers using the other three filters: **Recent questions in your field**, **Questions you follow**, and **Questions you asked**. You can search for topics using the searchbar on the right-hand side (pictured below), which will show questions which were tagged with that topic. You can also <u>search ResearchGate</u> to find more questions.

## Top 10 authors with the highest profile view counts on ResearchGate

Table 11. Top 10 authors with the highest profile view counts on ResearchGate (9<sup>th</sup> of November, 2015), compared to the same indicator on the 10<sup>th</sup> of September, 2015

| 2010), 0011110010010  | SEPTEMBER 10 <sup>th</sup> |                   | 2010.    |
|-----------------------|----------------------------|-------------------|----------|
| AUTHOR<br>NAME        | (2015)<br>PROFILE          | (2015)<br>PROFILE | MISMATCH |
| IVAIVIE               | VIEWS                      | VIEW              | (%)      |
| Nader Ale Ebrahim     | 19,821                     | 13,281            | 67.00    |
| Chaomei Chen          | 7,760                      | 3,937             | 50.73    |
| Loet Leydesdorff      | 4,227                      | 1,758             | 41.59    |
| Bakthavachalam Elango | 2,883                      | 1,756             | 60.91    |
| Zaida Chinchilla      | 5,840                      | 1,569             | 26.87    |
| Mike Thelwall         | 4,297                      | 1,568             | 36.49    |
| Lutz Bornmann         | 3,129                      | 1,439             | 45.99    |
| Wolfgang Glänzel      | 3,012                      | 1,301             | 43.19    |
| Kevin Boyack          | 3,256                      | 1,135             | 34.86    |
| Peter Ingwersen       | 2,335                      | 1,025             | 43.90    |

Source: Martín-Martín, A., Orduna-Malea, E., Ayllón, J. M., & López-Cózar, E. D. (2016). The counting house, measuring those who count: Presence of Bibliometrics, Scientometrics, Informetrics, Webometrics and Altmetrics in Google Scholar Citations, ResearcherID, ResearchGate, Mendeley, & Twitter. EC3 Reseach Group: Evaluación de la Ciencia y de la Comunicación Científica Universidad de Granada and Universidad Politécnica de Valencia (Spain), In Progress,. doi:10.13140/RG.2.1.4814.4402

### Academia.edu

Academia.edu is a platform where you can share research papers, monitor deep analytics around the impact of your research, and track the research of academics you follow. Placing your publications and presentations on social media will make it easier for others to encounter your work, not only because they are available on a social network, but also because they improve the search engine optimization (SEO) of your research. A recent study found that papers uploaded to Academia.edu receive a 73% boost in citations over 5 years.

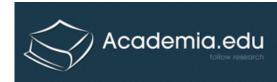

## Make a profile on Academia.edu

- Step 1: Create an account (click to navigate to Academia.edu)
- Step 2: Post a publication or two
- Step 3: Add your affiliation to your profile
- Step 4: Add your research interests
- Step 5: Connect with your colleagues who are already on Academia.edu
- Step 6: Check out your analytics

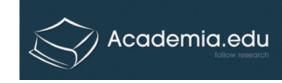

## Step 2: Uploading Papers

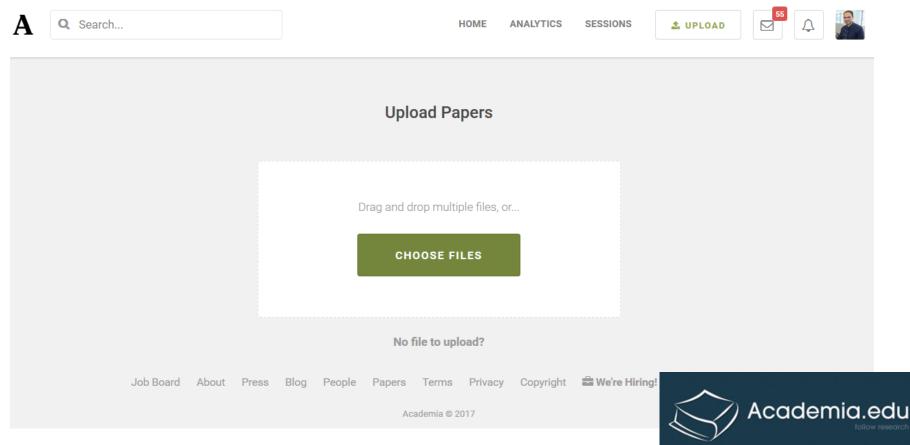

How do I add a single paper?

### Step 3: Add your affiliation to your profile

- Editing Your Profile
- Profile Overview
- Editing My Profile
- Editing Your Name
- Editing Your Profile Picture
- Adding or Editing Your Affiliation

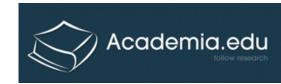

## Step 4: Add your research interests

The research interests that you attach to your paper allow your it to be shown outside of your profile. Your paper will appear in any searches for that particular research interest in the "documents" section (more about this <u>here</u>), and may appear in the newsfeeds of other users who share the research interests you have tagged. The research interests you attach to your paper can be viewed on your profile by selecting "More" under the title of your paper. There, you'll see the first three or four research interests attached to your paper.

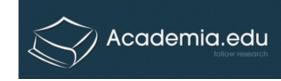

### **Step 5: Connect with your colleagues**

#### What does following mean?

Following another person means that you'll see updates from them on your newsfeed. For example, you may see the papers that they bookmark, when they upload new papers or drafts, or the comments they make on any sessions they're a part of.

#### How do I follow another user?

To follow an Academia.edu user, click the green **Follow** button at the top of their profile page.

You'll be able to find more people similar to this user if you connect your site to Google or Facebook. You can do that easily by clicking the buttons that appear after you've clicked "follow," if you're not already connected.

Academia.edu

## Step 6: Academia Analytics

You can view an extraordinary amount of information about how students, researchers, and academics view your profile and your papers by reviewing your Academia analytics.

You can view the analytics associated with your account for the past 30 days or the past 60 days. You can also <u>export</u> <u>your data as a CSV.</u>

The top of your analytics page will display an overview of users who have viewed your profile and papers.

Paper views indicate the amount of times all of your papers have been viewed.

Unique visitors is how many individual people have visited your papers OR your profile.

## My recent publications

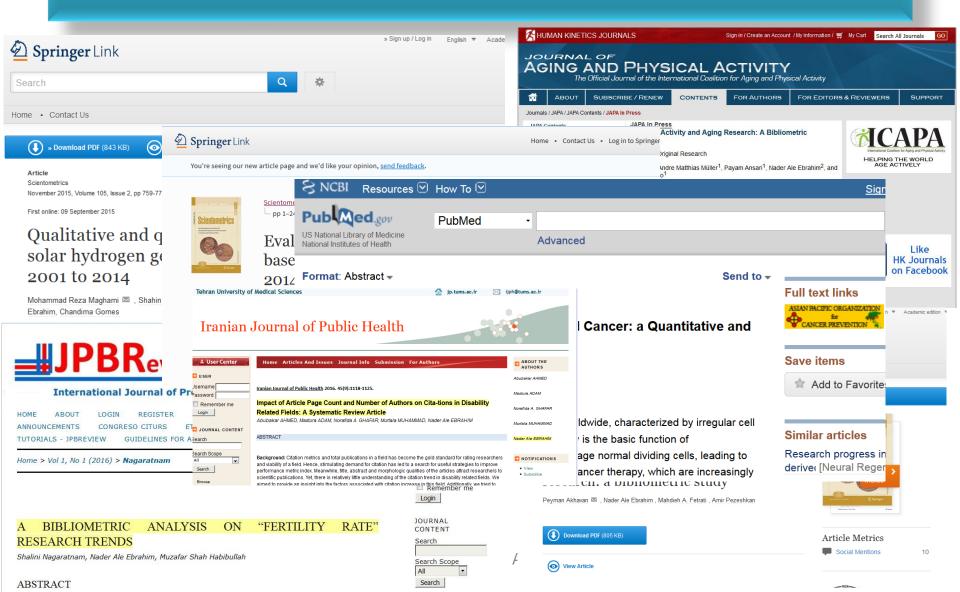

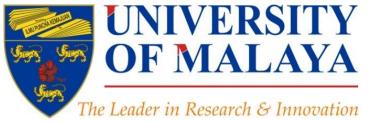

### CENTRE FOR RESEARCH SERVICES RESEARCH MANAGEMENT & INNOVATION COMPLEX (IPPP)

**UNIVERSITY OF MALAYA** 

### Questions?

E-mail: aleebrahim@um.edu.my

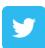

Twitter: @aleebrahim

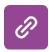

www.researcherid.com/rid/C-2414-2009

http://scholar.google.com/citations

#### Nader Ale Ebrahim, PhD

Centre for Research Services
Institute of Management and Research Services
University of Malaya, Kuala Lumpur, Malaysia
<a href="http://scholar.google.com/citations">www.researcherid.com/rid/C-2414-2009</a>
<a href="http://scholar.google.com/citations">http://scholar.google.com/citations</a>

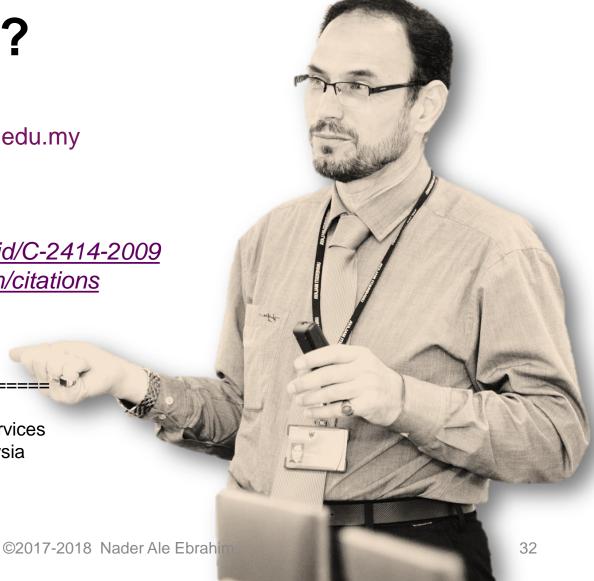

## References

- Ale Ebrahim, N., Salehi, H., Embi, M. A., Habibi Tanha, F., Gholizadeh, H., Motahar, S. M., & Ordi, A. (2013). <u>Effective Strategies for Increasing Citation Frequency</u>. International Education Studies. 6(11), 93-99. doi: 10.5539/ies.v6n11p93
- 2. Martín-Martín, A., Orduna-Malea, E., Ayllón, J. M., & López-Cózar, E. D. (2016). The counting house, measuring those who count: Presence of Bibliometrics, Scientometrics, Informetrics, Webometrics and Altmetrics in Google Scholar Citations, ResearcherID, ResearchGate, Mendeley, & Twitter. EC3 Reseach Group: Evaluación de la Ciencia y de la Comunicación Científica Universidad de Granada and Universidad Politécnica de Valencia (Spain), In Progress,. doi:10.13140/RG.2.1.4814.4402
- 3. Thelwall, M. and Kousha, K. (2015), ResearchGate: Disseminating, communicating, and measuring Scholarship?. Journal of the Association for Information Science and Technology, 66: 876–889. doi: 10.1002/asi.23236

#### My recent publications:

- 1. Akhavan, P., Ale Ebrahim, N., Fetrati, M. A., & Pezeshkan, A. (2016). Major trends in knowledge management research: a bibliometric study. Scientometrics 1-16. doi:10.1007/s11192-016-1938-x
- 2. Nagaratnam, S., Ale Ebrahim, N., & Habibullah, M. S. (2016). A Bibliometric Analysis on "Fertility Rate" Research Trends. International Journal of Professional Business Review, 1(1), 1-14. doi:10.5281/zenodo.58318
- 3. Shakiba, M., Ale Ebrahim, N., Danaee, M., Bakhtiyari, K., & Sundararajan, E. (2016). A Comprehensive Comparison of Educational Growth within Four Different Developing Countries between 1990 and 2012. Revista de Gestão e Secretariado, 6(3), 152-174. doi:10.7769/qesec.v6i3.486
- 4. Müller, A. M., Ansari, P., Ale Ebrahim, N., & Khoo, S. (2015). Physical Activity and Aging Research: A Bibliometric Analysis. Journal Of Aging And Physical Activity In Press. doi:10.1123/japa.2015-0188
- 5. Maghami, M., Navabi Asl, S., Rezadad, M. i., Ale Ebrahim, N., & Gomes, C. (2015). Qualitative and Quantitative Analysis of Solar hydrogen Generation Literature From 2001 to 2014. Scientometrics 105(2), 759-771.: http://dx.doi.org/10.1007/s11192-015-1730-3
- 6. Shakiba, M., Zavvari, A., Ale Ebrahim, N., & Singh, M. J. (2016). Evaluating the academic trend of RFID technology based on SCI and SSCI publications from 2001 to 2014. Scientometrics First Online: 08 August 2016, 1-24. http://dx.doi.org/10.1007/s11192-016-2095-y
- 7. Farghadani, R., Haerian, B. S., Ale Ebrahim, N., & Muniandy, S. (2016). 35Year Research History of Cytotoxicity and Cancer: a Quantitative and Qualitative Analysis. Asian Pac J Cancer Prev, 17(7), 3139-3145. doi:10.14456/apicp.2016.66
- 8. AHMED, A., Mastura, A., GHAFAR, N. A., MUHAMMAD, M., & ALE EBRAHIM, N. (2016). Impact of Article Page Count and Number of Authors on Citations in Disability Related Fields: A Systematic Review Article. Iranian Journal of Public Health, 45(9), 1118-1125. https://dx.doi.org/10.6084/m9.figshare.3979656.v1

#### My recent presentations:

- Ale Ebrahim, N. (2017). Create an Audio/Video Slides for your Research. Paper presented at the 4th SERIES OF INTRODUCTORY WORKSHOP ON: Strategies to Enhance Research Visibility, Impact & Citations, Centre for Research Services, Institute of Research Management and Services (IPPP)", University of Malaya. <a href="https://dx.doi.org/10.6084/m9.figshare.4557568.v1">https://dx.doi.org/10.6084/m9.figshare.4557568.v1</a>
- Ale Ebrahim, N. (2017). Twitter: A powerful tool to Improve Research Visibility and Impact. Paper presented at the 4th SERIES OF INTRODUCTORY WORKSHOP ON: Strategies to Enhance Research Visibility, Impact & Citations, Centre for Research Services, Institute of Research Management and Services (IPPP)", University of Malaya. https://dx.doi.org/10.6084/m9.figshare.4538783.v1
- Ale Ebrahim, N. (2017). Share Scientific Data to Improve Research Visibility and Impact. Paper presented at the 4th SERIES OF INTRODUCTORY WORKSHOP ON: Strategies to Enhance Research Visibility, Impact & Citations, Centre for Research Services, Institute of Research Management and Services (IPPP)", University of Malaya. https://dx.doi.org/10.6084/m9.figshare.4515776.v1
- 4. Ale Ebrahim, N. (2017). An Introduction and Applications of DOI. Paper presented at the 4th SERIES OF INTRODUCTORY WORKSHOP ON: Strategies to Enhance Research Visibility, Impact & Citations, Centre for Research Services, Institute of Research Management and Services (IPPP)", University of Malaya. https://dx.doi.org/10.6084/m9.figshare.4509044.v1
- 5. Ale Ebrahim, N. (2016). Conducting Research: Literature Search to Writing Review Paper, Part 4: Paper submission & dissemination Paper presented at the Effective Use of Research & Publication Tools and Resources, Centre for Research Services, Institute of Research Management and Services (IPPP)", University of Malaya. https://dx.doi.org/10.6084/m9.figshare.4469333.v1